# **Guidelines to Register IV interview appointment:**

1: Please visit website: [www.usvisa-info.com](http://www.usvisa-info.com/) to create applicant profile and register interview appointment.

# 2: Select "Immigrant Visa Applicant"

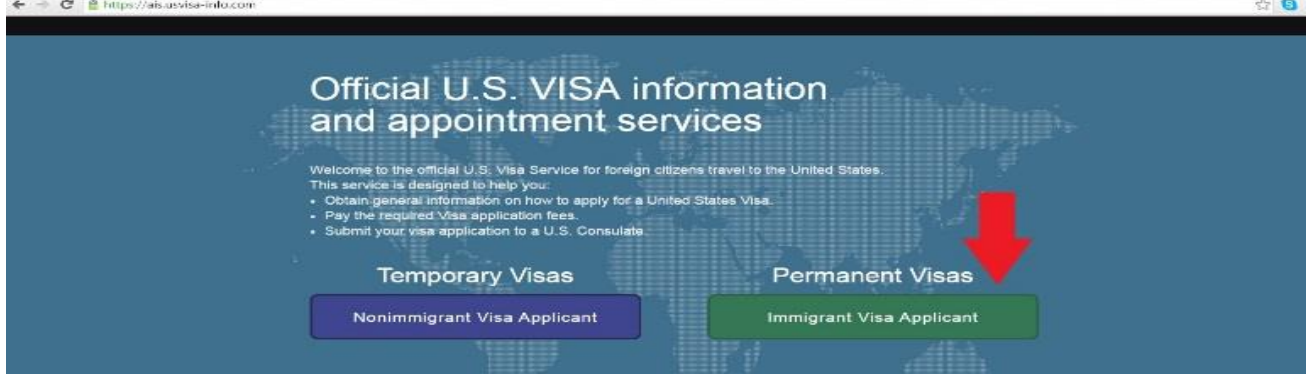

#### 3: Click on option 1 "Register"

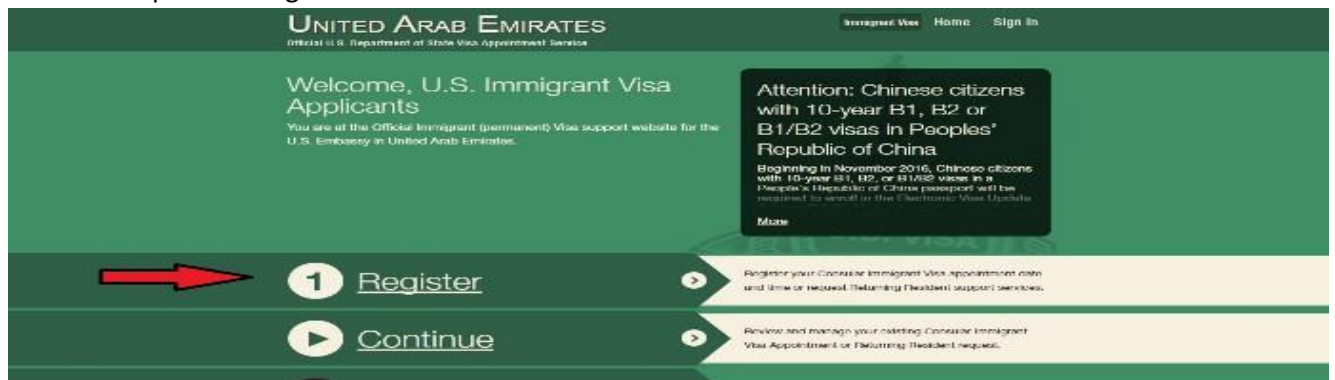

## 4: Select respective condition applies to your case to "Continue"

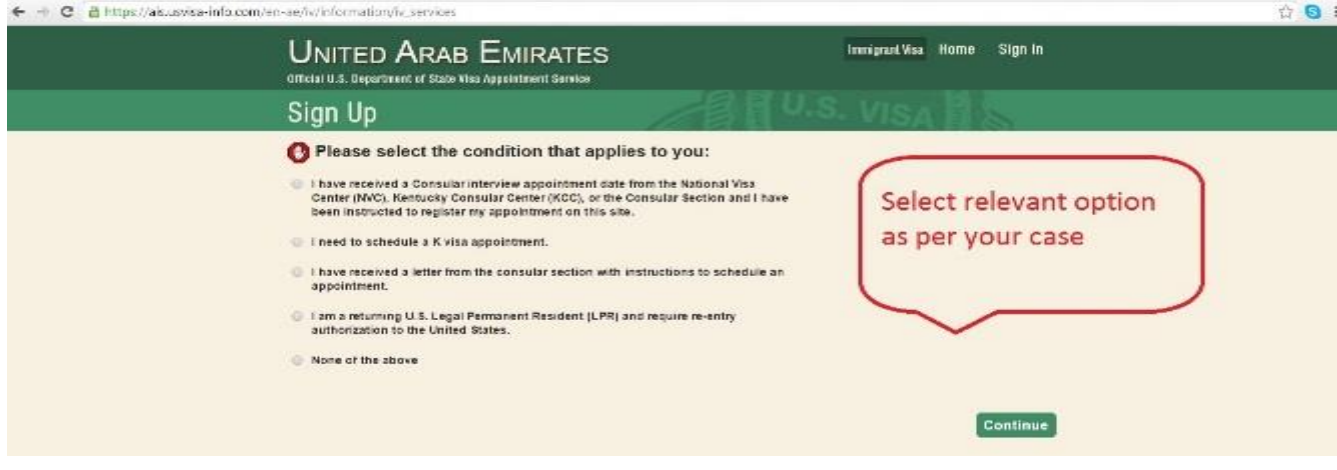

5: Enter user details to create account.

#### 6: Select relevant IV service and click "Continue"

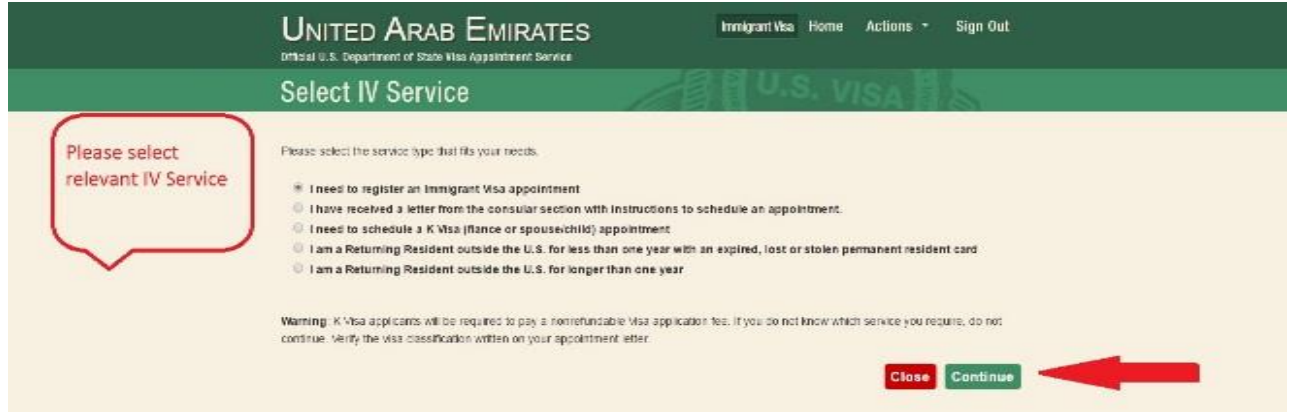

### 7: Enter applicant details to create profile.

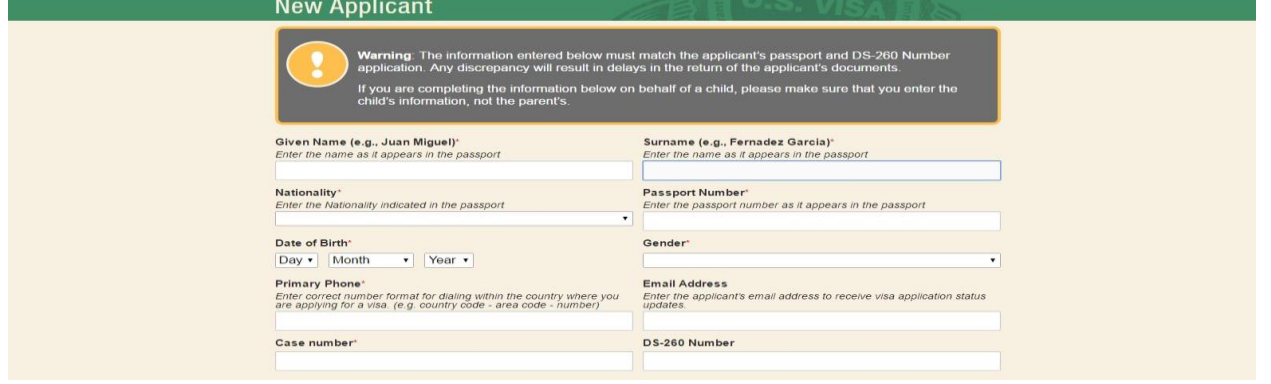

#### 8: Select delivery location from where you want to collect your document / passports after processing.

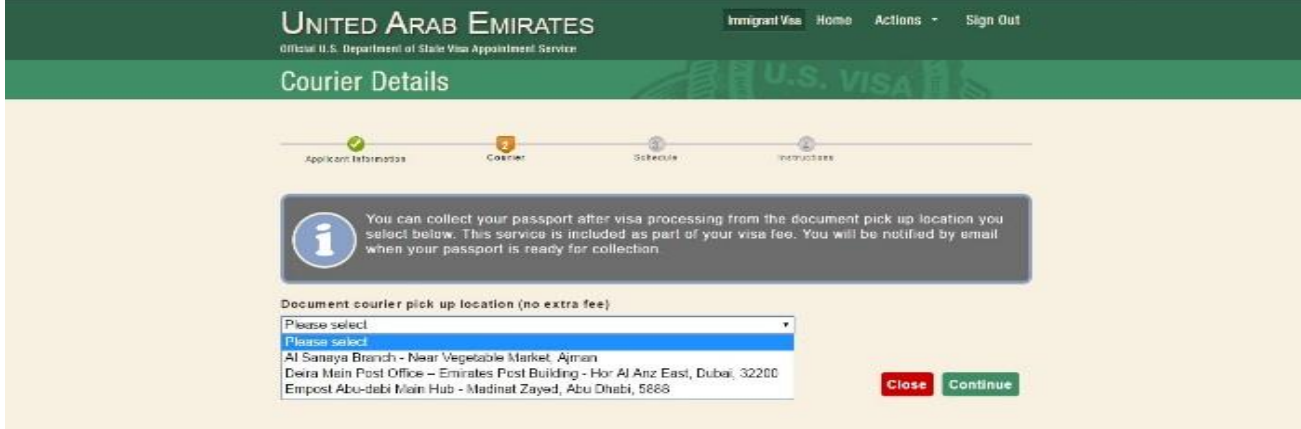

- System will register scheduled interview appointment as mentioned in letter received from NVC / KCC / Embassy.
- Please take print out of appointment confirmation email to bring along at the time of interview.

# **To know more about Document Visa Services and procedures to collect passport, please visit website:** <https://ais.usvisa-info.com/en-ae/iv/information/courier>